# **Horizontal Parallax Gallery**

This extension implements a horizontal scrolling parallax image gallery that can be controlled by scrolling the mouse wheel. The transforms  $(x, y, z)$  and scale) for the parallax effect are user definable.

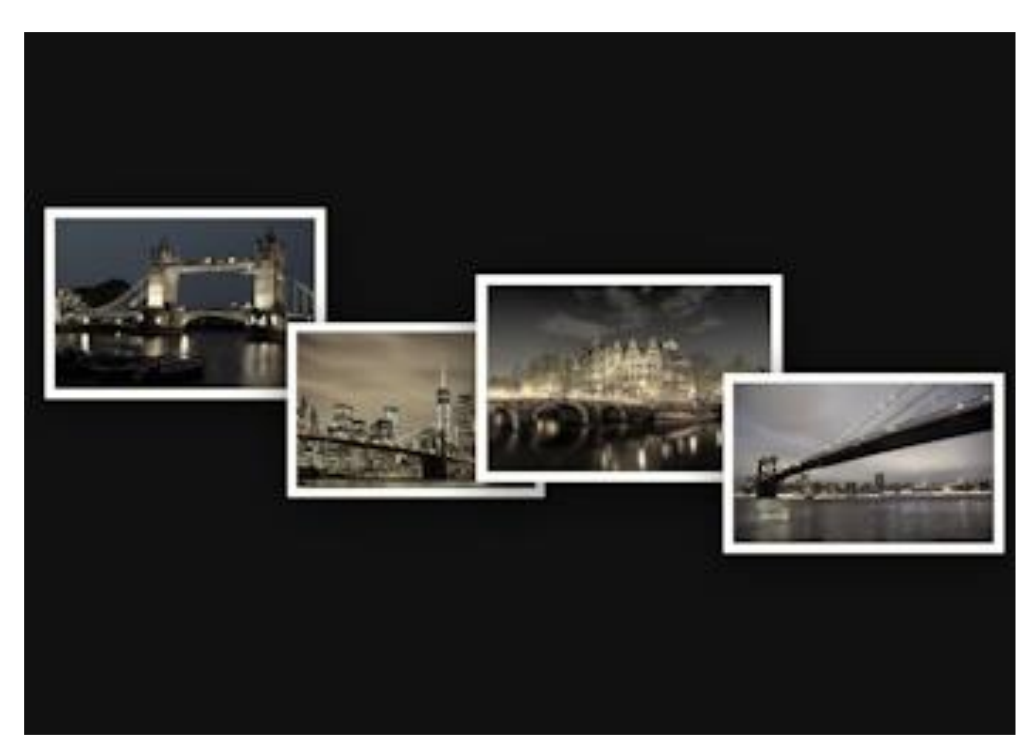

Online demo: <https://www.wysiwygwebbuilder.com/support/horizontalparallaxgallery.html>

# **Adding images**

Click 'Add' to add a new image. To add multiple images at once, hold down the SHIFT-key on your keyboard while pressing the Add-button.

Each image can have a link or open a larger version of the image in a lightbox.

## **Background Color**

Specifies the background color of the gallery.

#### **Height**

Specifies the height of the gallery, this is either fixed (this uses the height of the object in the workspace) or 100vh which uses the full height of the viewport.

This extension was designed to be used inside a layout grid with a height of 100vh. Using a different height will also affect the transforms because these use values relative to the viewport height.

#### **Transition duration**

Specifies the duration of the transitions.

#### **Border**

Specifies the style of the border: width, color and radius.

#### **Box Shadow**

Specifies the style of the box shadow: color, alpha, offset and the blur radius.

#### **Transforms**

To create the parallax effect, each image can have different transform properties. The transform controls the x, y, z position and scale. The number of defined transforms does not need to be the same as the number of images. If there are more images than transforms, then the values will be repeated for the extra images. By default, there are 9 pre-defined transforms.

Note:

Some of the values use the 'vh' unit. This means that if you change the height property (which is set to 100vh by default), that you may also need to change these values otherwise the images will no longer fit inside the object's container.

## **Lightbox**

The gallery also supports lightboxes so when you click an image then a lightbox slideshow will be launched. Most WWB lightbox add-ons are supported: <https://wysiwygwebbuilder.com/lightboxes.html>

To customize the behavior of the lightbox, you can add extra options through 'Options'. Please consult the documentation or website of the specific lightbox for more details about possible configuration options.

## *How to install this extension so it is available in WYSIWYG Web Builder?*

You can use the Extension Manager (Menu->Tools->Extension Manager) to install this extension.

Alternatively, you can manually copy all files from the zip file to the Web Builder extensions folder. Usually this folder is in this location: My Documents\WYSIWYG Web Builder\system\extensions\

#### *Requirements*

WYSIWYG Web Builder 14 or higher

#### *License Agreement*

This is a commercial extension for WYSIWYG Web Builder. This extension is not free! To use it on your website you will need to buy a license: <http://www.wysiwygwebbuilder.com/horizontalparallaxgallery.html>

This application may not be sold, rented, redistributed, sublicensed or modified without permission of the author.

This application is provided "AS IS" without warranty of any kind including, but not limited to, warranties of merchantability, fitness for a particular purpose and noninfringement. In no event will Pablo Software Solutions be liable for any direct, indirect, incidental, special, exemplary or consequential damages, including damages for loss of profits, loss or inaccuracy of data, incurred by any person from such person's usage of this application if advised of the possibility of such damages.

This extension was created by Pablo.

Copyright 2021 WYSIWYG Web Builder [http://www.wysiwygwebbuilder.com](http://www.wysiwygwebbuilder.com/)